## **Monitor Apache IHS server**

Usually customers continuously monitor the apache status page for IBM HTTP Servers. The reason to monitor them closely is that you can see issues coming when you see the number of active/waiting threads increasing. Below is the description how you can monitor them with GreenLight (in very a very simple and effective way).

Note: We utilize here an open source script ! (see apache\_script.sh for details)

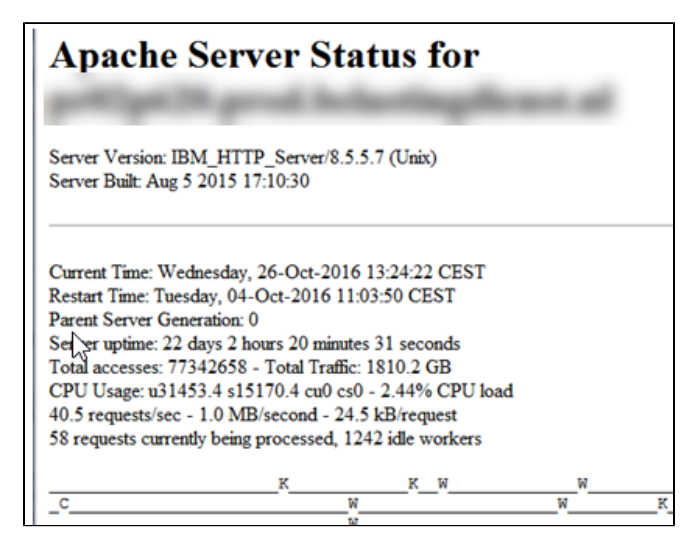

## **Configuration**

## **1) Download the following two scripts**

[https://files.panagenda.com/GreenLight/Apache\\_Status/apache\\_script.sh](https://files.panagenda.com/GreenLight/Apache_Status/apache_script.sh)

[https://files.panagenda.com/GreenLight/Apache\\_Status/check\\_apache.sh](https://files.panagenda.com/GreenLight/Apache_Status/check_apache.sh)

Put them onto the GreenLight appliance /opt/panagenda/scripts/gl\_sensors

## **2) Configure a Linux Shell Script Sensor**

Script Filename: check\_apache (filename of the second script)

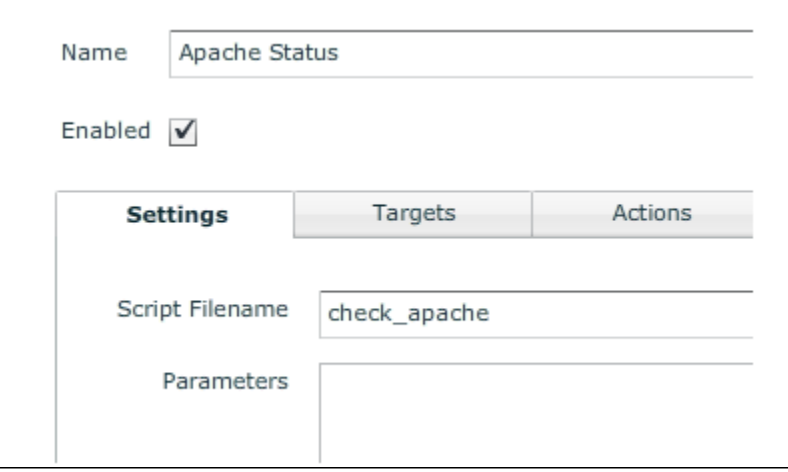

The script itself uses the target server list as Parameter 1 (\$1)

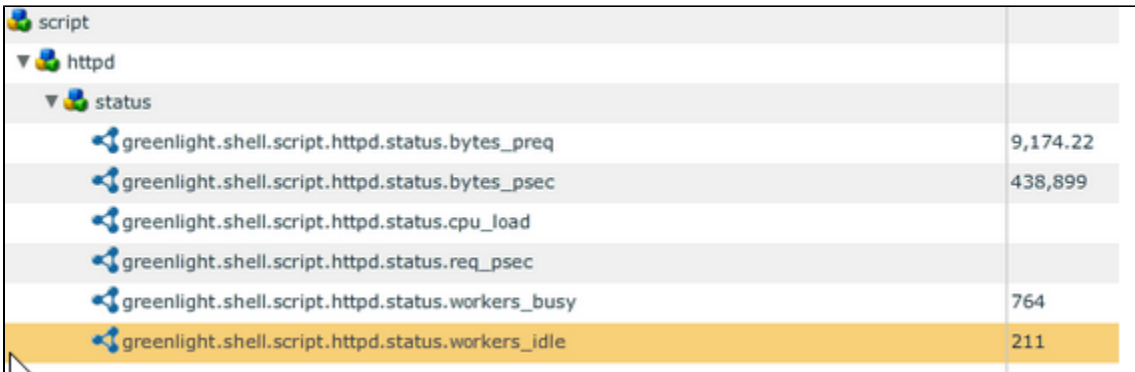

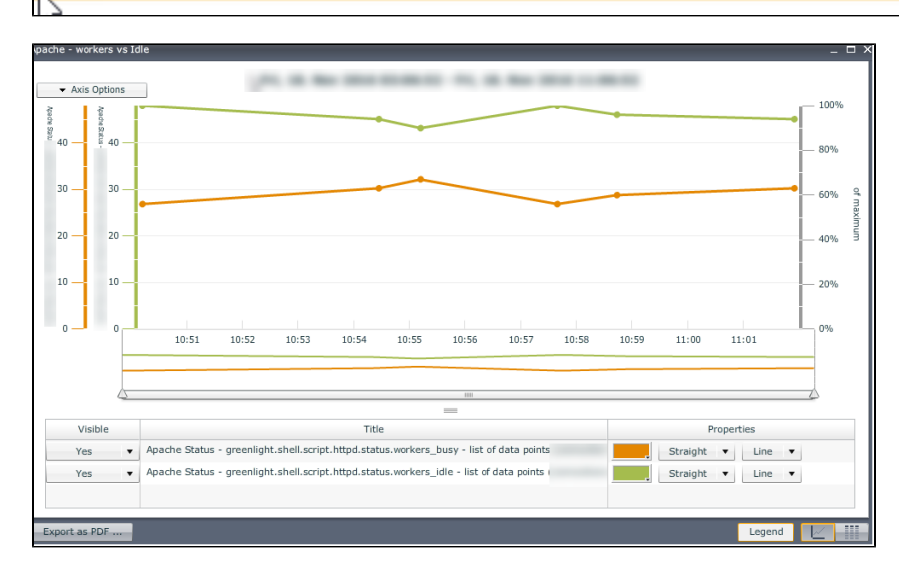